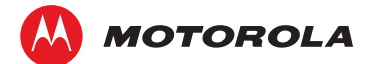

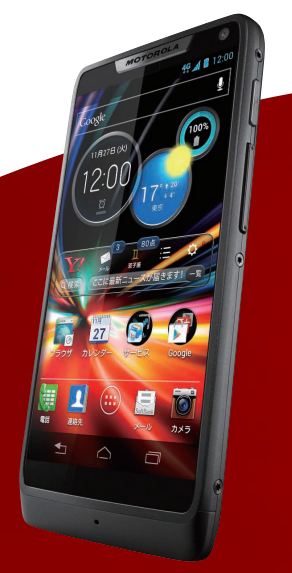

# **MOTOROLA RAZR'M** SoftBank 201M クイックスタート

## 各部の名称/キーのはたらき

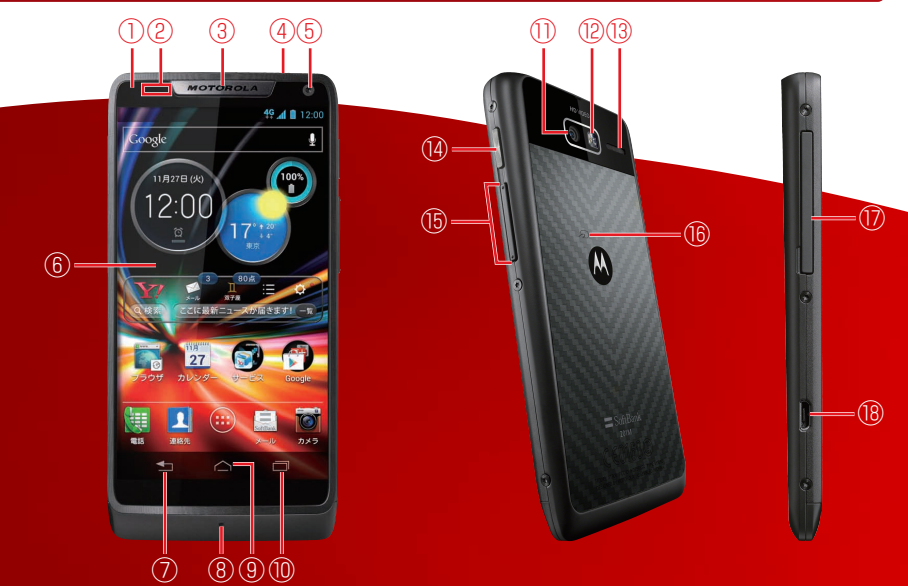

- ① 通知 LED
- ② 近接/明るさセンサー
- ③ 受話口
- ④ 3.5mm イヤホン端子
- ⑤ フロントカメラ
- ⑥ ディスプレイ
- ⑦ 戻るキー:前の画面に戻る
- ⑧ 送話口
- ⑨ ホームキー:ホーム画面を表示
- ⑩ 履歴キー:最近使用したアプリ
	- ケーションを表示
- ⑪ カメラ
- ⑫ フラッシュライト
- ⑬ スピーカー
- ⑭ 電源キー
- ⑮ 音量大/小キー
- ⑯ FeliCa マーク
- ⑰ USIM カード/
	- SD カードスロット

#### ⑱ 外部接続端子

- ・ 本機のイラストはイメージ画像であり、実際の色と異なる場合があります。
- ・ 本書で記載しているディスプレイ表示は、実際の表示と異なる場合があります。

# タッチパネル操作

本機のディスプレイはタッチパネルです。指で直接触れて操作できます。

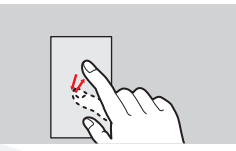

画面に軽く触れて、すぐに指 を離します。

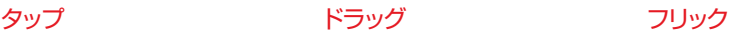

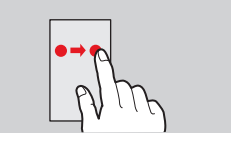

アイコンなどの対象物に軽く触 れたまま、目的の位置までな ぞり、指を離します。

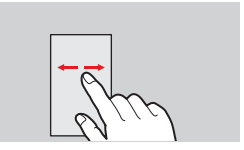

画面に軽く触れて、上下左右 に指を軽くはじきます。

# 初期設定

はじめて電源を入れたときは、画面の指示に従って各設定を行ってください。

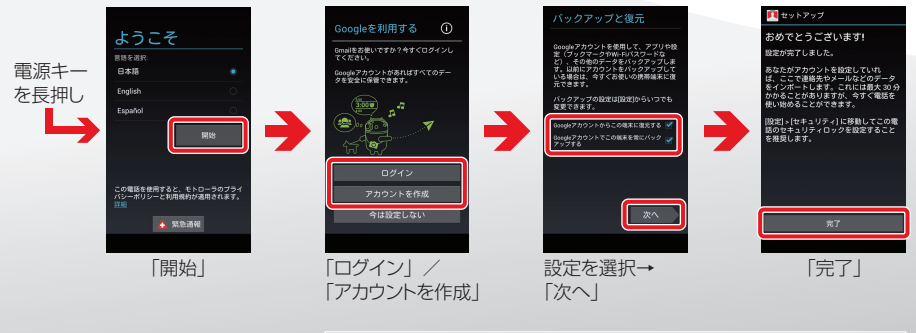

Googleアカウントを設定すると、GmailなどのGoogleサービスを 利用できます。

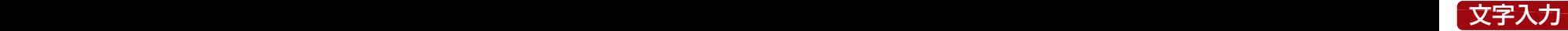

文字を入力するときは、ディスプレイに表示されるソフトウェアキーボードを使用します。

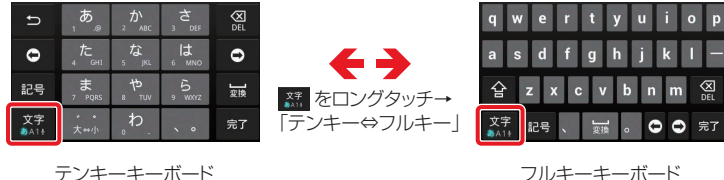

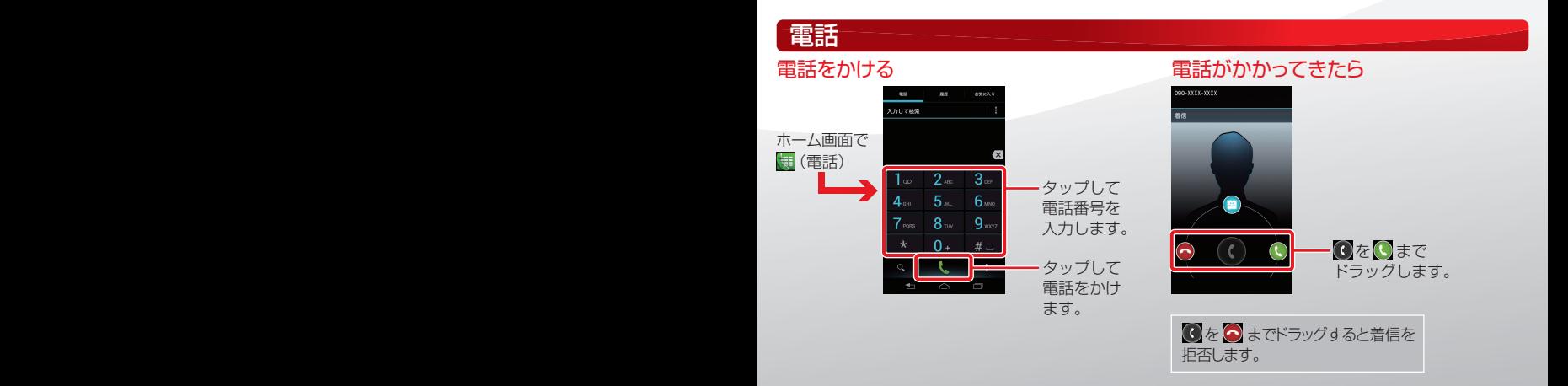

# ホーム画面とアプリケーション 2000年 - 2000年 - 2000年 - 2000年 - 2000年 - 2000年 - 2000年 - 2000年 - 2000年 - 2000年 - 2000年 - 2000年 -

本機の操作はホーム画面がら開始します。ホーム画面を左にフリックしてシートを追加したり切り替えることが できます。ランチャー画面にはアプリケーションやウィジェットの一覧が表示されます。

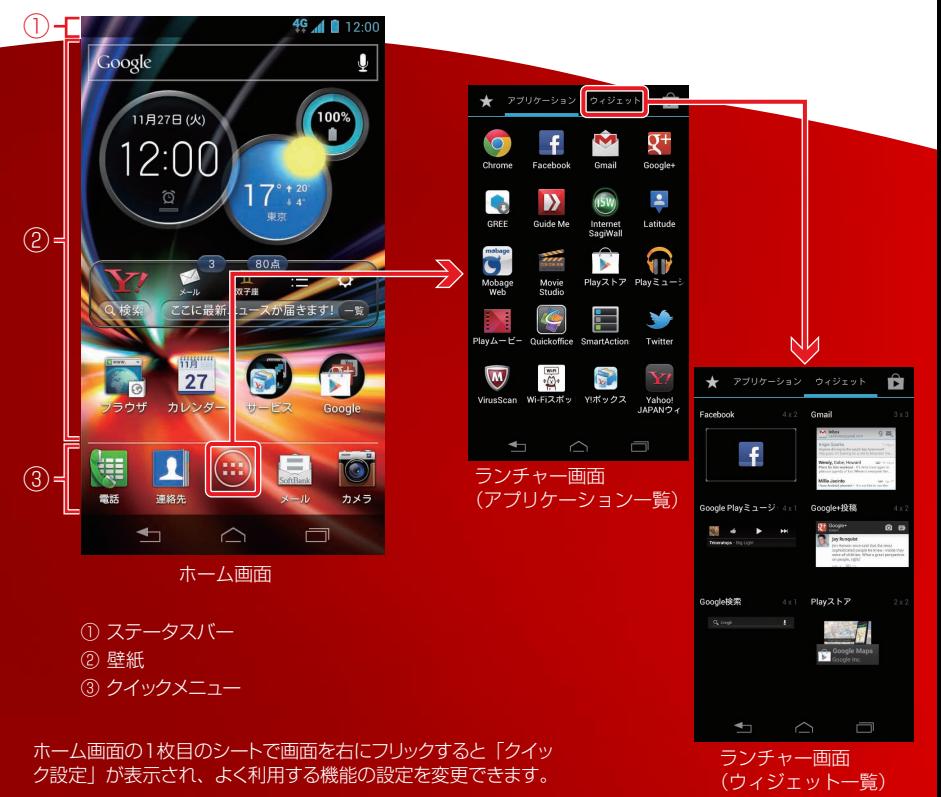

#### Wi-Fi 設定 データの保存について 取扱説明書 ホーム画面とアプリケーション お問い合わせ先一覧

#### クイック設定から Wi-Fi を設定できます。

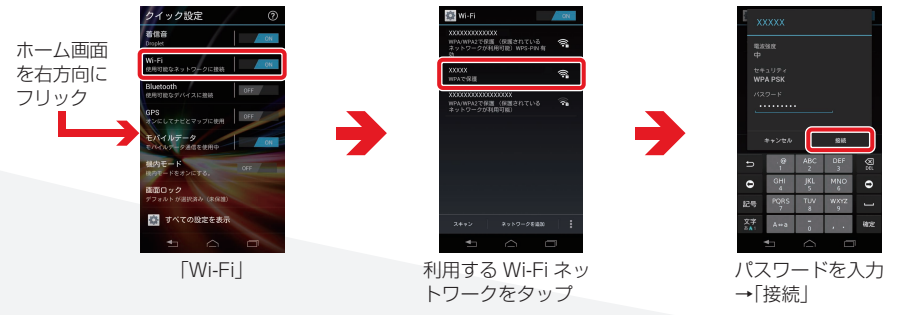

# メール

S! メール/ SMS を作成、送受信できます。インターネットメール ( ) や Gmail ( い) も利用できます。 メールを送信する メールを受信したら しょうしょう スールを受信したら

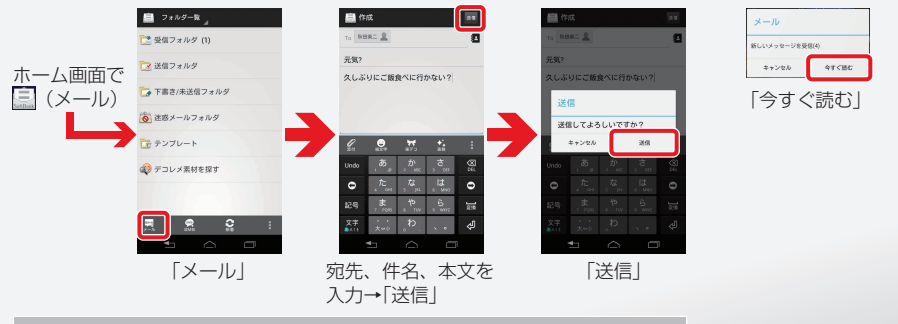

「SMS」をタップすると、携帯電話番号を宛先にして、メッセージ(全角 70 文字まで)を送信できます。

#### データの保存について | データの保存について————————————————————

### データの保存先

本機では、各種データの保存先として、本体メモリを利用できます。また、本機に SD カードを取り付ける ことで、SD カードにデータを保存することもできます。本体メモリと SD カードの機能は次のとおりです。

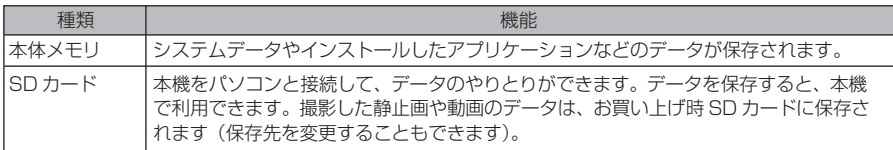

#### 本体メモリ⇔SD カードのデータ移動/コピー

**■■(ファイル)アプリを利用して、本体メモリと SD カードのデータを移動/コピーできます。ここでは例** として、本体メモリの「Screenshots」フォルダにあるデータを SD カードに移動する方法を説明します。

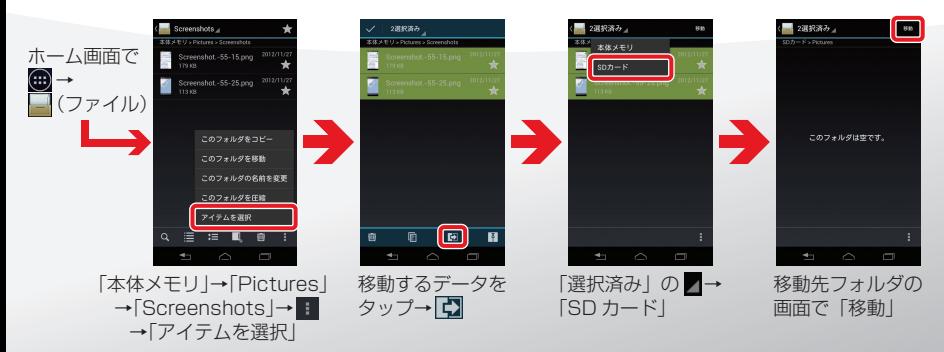

・本体メモリの空き容量が少なくなったときは、ステータスバーにハが表示されます。 ■(ファイル)アプリを利用して不要なデータを削除するかSDカードへデータを移動し、本体メモ リの空き容量を増やしてください。

(ファイル)アプリの操作について詳しくは、オンラインマニュアルをご覧ください。

# ├―取扱説明書

### オンラインマニュアル

このケータイまたはパソコンでも確認できます。 ケータイから

ブラウザのブックマークに登録されている「オン ラインマニュアル」を選択

#### パソコンから

http://www.softbank.jp/mb/r/support/201m/ PDF 版もダウンロードできます。

# Guide Me(アプリ)

本機の使いかたについてのチュートリアルやヘル プなどを確認できます。

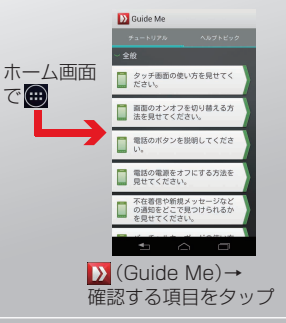

初めて起動したときは、トップ画面が表示されま す。「始める」をタップしてください。

# ┃ 取扱説明書 \_\_\_\_\_\_\_\_\_ お問い合わせ先一覧

お困りのときや、ご不明な点などございましたら、 お気軽に下記お問い合わせ窓口までご連絡ください。

# ■ ソフトバンクカスタマーサポート

#### 総合案内

ソフトバンク携帯電話から 157(無料) 一般電話から 20800-919-0157(無料)

#### 紛失・故障受付

ソフトバンク携帯電話から 113(無料) 一般電話から (20800-919-0113(無料)

## ■ スマートフォン テクニカルサポート センター

スマートフォンの操作案内はこちら ソフトバンク携帯電話から 151(無料) 一般電話から (2) 0800-1700-151(無料)

### ■ ソフトバンクモバイル国際コール センター

海外からのお問い合わせおよび盗難・紛失の ご連絡 +81-3-5351-3491

(有料、ソフトバンク携帯電話からは無料)

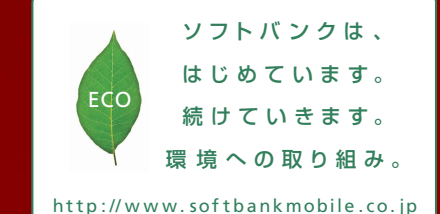

201 2 年 1 0 月 第 1 版 発 行 ソフトバ ンクモ バイル 株 式 会 社 ご 不 明 な 点 は お 求 めに なら れ た ソフトバ ンク 携 帯 電 話 取 扱 店 にご 相 談くだ さ い 。 機 種 名: SoftBank 201M 輸入元: モトローラ·モビリティ·ジャパン株式会社 製 造 元: Motorola Mobility LLC

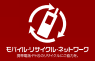

68017171001